## DOCUMENTO DI ANNULLO SCONTRINO ITALSTART-NICE-SPICE

## SE NON ESISTE TASTO DEDICATO SI ATTIVA PREMENTO SHIFT+ANNULLA SCONTRINO

## 7.4 Documento di annullo (F032)

Questa funzione permette di annullare una transazione effettuata precedentemente

I contatori finanziari vengono aggiornati sottraendo i corrispettivi della transazione annullata. Procedere come seque

· Premere il tasto DOCUMENTO DI ANNULLO:

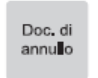

Sul display viene visualizzato:

<matricola fiscale> **MATRICOLA** 

Confermare il numero matricola proposto premendo il  $\overline{\phantom{a}}$ tasto DOCUMENTO DI ANNULLO:

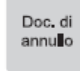

 $\blacksquare$ Oppure inserire la matricola fiscale del dispositivo sul quale effettuare il documento di annullo. Si ricorda che il numero di matricola può essere di 11 cifre (registratori che lavorano sul campo come previsto dal D.M. 23/03/1983).

· Sul display viene visualizzato:

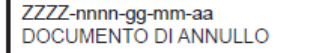

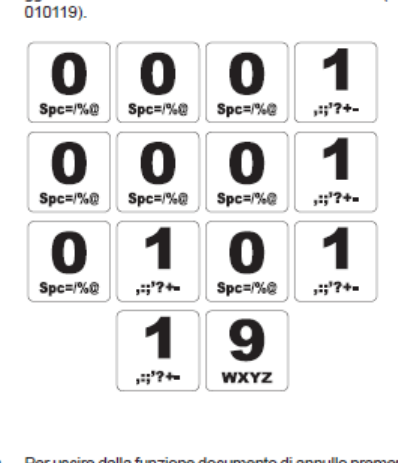

Digitare il numero di riferimento e la data del documento

 $ZZZZ$ -nnnn = numero documento che corrisponde al

campo <#DOC> negli esempi di documenti commerciali

qq-mm-aa = data di emissione del documento (es.

commerciale da annullare dove:

 $(es. 00010001)$ 

 $\bullet$ 

• Per uscire dalla funzione documento di annullo premere il tasto ANNULLO:

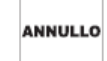

Per confermare i dati inseriti premendo il tasto DOCU-MENTO DI ANNULLO:

> Doc. di annullo

· Sul display viene visualizzato:

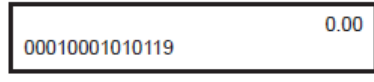

· Il dispositivo stampa la porzione di memoria di dettaglio in cui è registrata la transazione:

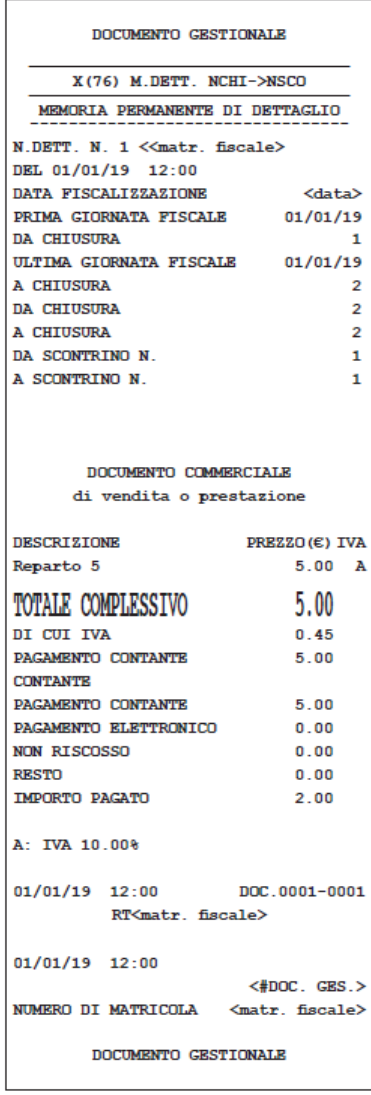

Sul display viene visualizzato:

 $\overline{\phantom{a}}$ 

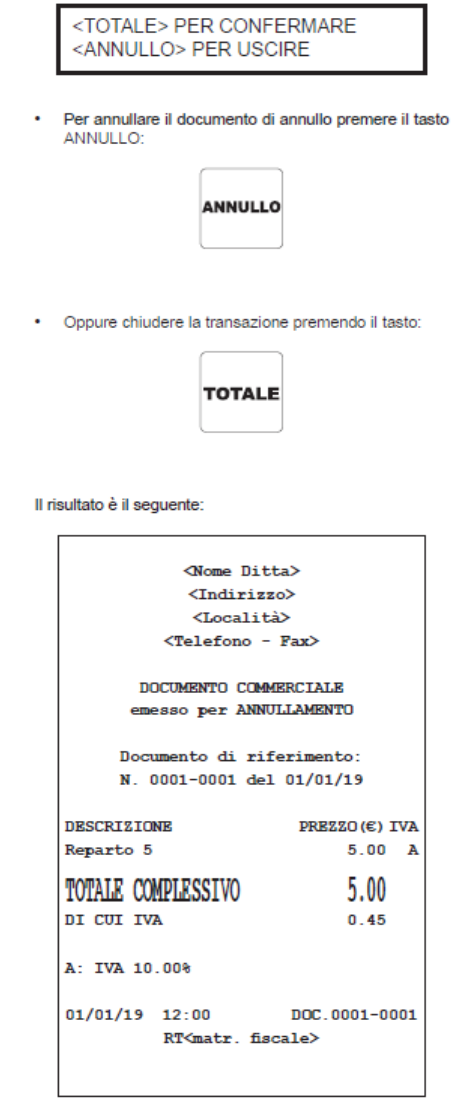